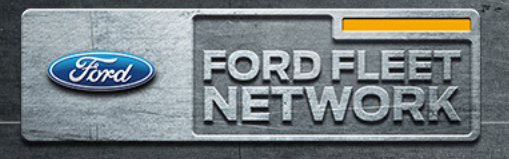

```
Motorcraft
```
**C** Omnicraft

## **FAQs**

- **• What is Ford Fleet Network?**
	- The Ford Fleet Network is the best place to track all of your Motorcraft®, Ford, and Omnicraft™ parts purchases and/or repair orders while taking advantage of the exclusive network benefits. Ford Fleet Network gives you the opportunity to earn purchase rewards. Remember, the more you purchase, the more you earn.
- **• How do I participate?**
	- Sign up at https://www.fordfleetnetwork.com/register using your FIN code and begin buying Ford, Motorcraft, and Omnicraft parts. Login to view your targets and status towards earning your rewards.
- **• How do I reset my password?**
	- If you have already been approved, please visit https://fordfleetnetwork.com/forgotPassword .
	- Put in your email address you used when you registered.
	- You will receive an email right away with a temporary password (this will only happen if your registration has been approved). Make sure you check your spam or junk folder if you do not see the email in your inbox.
	- Use your email and temporary password that has been emailed to you (password is case sensitive and must be typed in as the email shows).
	- − Once you are logged in, click "Profile."
	- − Click "Change Password" to update the temporary password to a new password of your choosing.
- **• What is the method of payment for my purchase rewards?**
	- If you are a Commercial Fleet, all purchase rewards will be paid via a reloadable award card which can be used for the purchase of select items through any Ford or Lincoln Dealerships, Quick Lane Tire and Auto Centers, and Ford Authorized Distributors. Program award cards will be mailed to you upon program data certification. If this is the first time you have won in a given year, you will get a new card for the entire year. Please hold on to your award card as any current year earnings will be reloaded onto this same card.

© 2018 Ford Customer Service Division

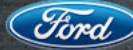

 $\left(\widehat{\mathcal{H}}_{\text{C}}\right)$  | Fleet Service Operations

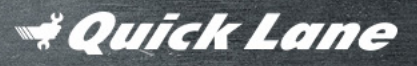

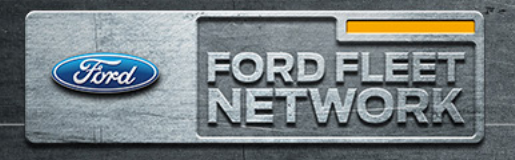

## **FAQs (continued)**

- If you are a Government Fleet, you will earn Ford Fleet Care Credits, which can be used for the purchase of select items through any Ford or Lincoln Dealerships, Quick Lane Tire and Auto Centers, and Ford Authorized Distributors. For more information on credit redemption, please visit https: https://www.fleetcare.ford.com/.
- **• What should I do if I did not receive my award card?**
	- If you have not received your card within 4 weeks of data certification, please contact Ford Fleet Network Program Headquarters at 1 (800) 207-5517.
- **• How do I become eligible for the Ford Fleet Network Powertrain Private Offer?**
	- − All fleets enrolled in Ford Fleet Network are eligible for the Powertrain Private Offer. Registering for Ford Fleet Network using your FIN Code grants you immediate access to this exclusive offer.
- **• How do I obtain Powertrain Private Offer at time of purchase?**
	- Notify the dealer or distributor at the time of purchase that you are eligible for the Powertrain Private Offer discount, or you can contact your Fleet Parts Specialist for more details. Please visit https://www.fordfleetnetwork.com/contactUs for your Fleet Parts Specialist's contact information.
- **· How do I gain access to the site when receiving a message stating that my fleet is already enrolled?**
	- There may already be a user for your fleet who has previously registered. You may gain access as a secondary user for the account. Please contact PHQ for details on how to gain access at 1-800-207-5517 or support@fordfleetnetwork.com.
- **· How do I add another user to my account so they can view my dashboard?**
	- If you have already been approved, visit https://fordfleetnetwork.com/profile.
	- − You can add subordinate users by clicking the "Add User" button on your profile and typing in the email address of the person you would like to grant access to.
	- − Once you submit the user information, we will send an email to the address provided with a link for them to create a password.
	- − Once they register, they will have full access to the dashboard.

© 2018 Ford Customer Service Division

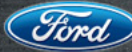

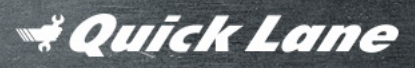

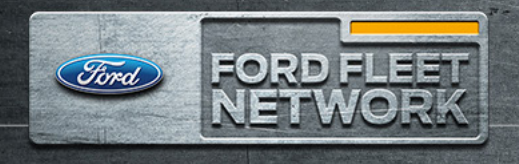

```
Motorcraft
  C Omnicraft
```
## **FAQs (continued)**

- − You will be able to remove access for any subordinate users, by clicking the red "x" next to their email address.
- − Note: Only Primary Users can grant secondary access to subordinate users.

**Where should I go if I have questions about my performance or targets?**

− Contact your Ford Parts Specialist for detailed information regarding purchases, performance, targets, or parts performance.

 **Who is my Fleet Parts Specialist?**

− Your Fleet Parts Specialist (FPS) serves as your personal business consultant in Ford product information and parts purchases. Upon approval into FFN, you can find your FPS contact information by logging into https://www.fordfleetnetwork.com/contactUs.

© 2018 Ford Customer Service Division

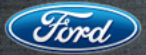

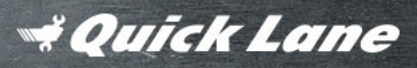